# 考慮SNMP常見問題

## 目錄

簡介

- 問:Cisco MIB是如何發展的?
- 問:如何在Web上檢索Cisco MIB?
- 問:如何使用GitHub檢索Cisco MIB?
- 問:如何在GitHub上導航MIB?
- 問:如何確定裝置支援哪些MIB?
- 問:如何才能確定哪些Cisco IOS軟體版本支援某些特定MIB?
- 問:如何向HP OpenView和NetView增加Cisco陷阱?
- 問:如何將Cisco MIB載入到第三方NMS?
- 問:我的MIB是SNMPv1 MIB還是SNMPv2 MIB?

問:是否有SNMP MIB來顯示地址解析協定(ARP)表資訊?我需要同一個表中的IP和 MAC地址。

問:矽交換啟用後,介面統計資訊的MIB值每10秒更新一次。為什麼?

相關資訊

# 簡介

本檔案介紹簡單網路管理通訊協定(SNMP)的常見問題(FAQ)以及思科裝置相關問題。

## 問:Cisco MIB是如何發展的?

答:過去,Cisco MIB分支下的所有對象都記錄在一個大型文檔中。本檔案已使用每個新版本的 Cisco IOS®軟體更新。因此,存在9.0 Cisco MIB和10.0 Cisco MIB等。此外,當時的產品線都是路 由器。

然而,隨著Cisco IOS軟體的成熟和產品線的成長,這種龐大的MIB模式變得不可擴展。在Cisco IOS軟體的一個修訂版本級別中,有不同的版本(例如僅IP映像和IBM功能集版本)。該產品線還包 括運行完全不同的軟體代碼的其他裝置,例如區域網交換機。

在Cisco IOS軟體版本10.2及更高版本中,Cisco MIB被拆分為單個元件MIB文檔,每個文檔都側重 於特定功能、技術或裝置型別。這種結構可加快新功能的實現。它還允許使用者僅編譯網路管理系 統(NMS)中所需的部件。

## 問:如何在Web上檢索Cisco MIB?

A.使用下列步驟:

選擇一項: 1.

a. 有關特定Cisco IOS軟體版本支援的MIB, 請轉[到Cisco IOS MIB Locator](https://tools.cisco.com/ITDIT/MIBS/MainServlet)。

b. 有關非Cisco IOS產品支援的MIB,請轉[到SNMP Object Navigator > Download MIBs](https://snmp.cloudapps.cisco.com/Support/SNMP/do/BrowseMIB.do?local=en&step=2)。

c. 對於所有MIB或特定MIB,請轉到[SNMP Object Navigator > Download MIBs。](https://snmp.cloudapps.cisco.com/Support/SNMP/do/BrowseMIB.do?local=en&step=2) 2. 進行所有必要的選擇,直到您到達下載頁面。

# 問題: 如何使用GitHub檢索Cisco MIB?

A.使用下列步驟:

- 1. 轉到[GitHub-cisco/cisco-mib。](https://github.com/cisco/cisco-mibs) 所有第1版MIB都在v1目錄中,所有第2版MIB都在v2目錄中。
- 2. 轉到相應的v1或v2目錄以檢索MIB。

# 問題: 如何在GitHub上導航MIB?

A.在cisco/cisco-mib目錄下,您可以找到以下子目錄:

- <u>/traps</u> -類似於/oid(對象識別符號[OID])和/schema目錄。此目錄中的檔案列出思科產品支援 的陷阱。以.trap副檔名結尾的檔案是SunNet Manager陷阱定義檔案。它們可以增加到通常位 於/var/adm/snm中的snmp.trap檔案中。
- <u>[/v1 \(SNMPv1 MIB\)](https://github.com/cisco/cisco-mibs/tree/main/v1)</u> -這是SNMPv1管理資訊結構(SMI) MIB檔案的集合。包括在SNMPv1 SMI中實現的較舊MIB檔案和轉換為SNMPv1 SMI的較新SNMPv2 SMI MIB檔案。
- [/v2 \(SNMPv2 MIB\)](https://github.com/cisco/cisco-mibs/tree/main/v2) -更新的MIB檔案,全部位於SNMPv2 SMI中。
- <u>[/oid](https://github.com/cisco/cisco-mibs/tree/main/oid)</u>— 如果您擁有SunNet Manager,它是一個有用的目錄,需要每個對象的OID字串而不是 ASN.1格式的MIB檔案。
- <u>[/app\\_notes \(Application Notes\)](https://github.com/cisco/cisco-mibs/tree/main/app_notes)</u>— 此目錄中包含來自廣泛區域的多個應用程式備註。(自 1998年以來未更新。)
- [/contrib](https://github.com/cisco/cisco-mibs/tree/main/contrib) -提供的不受支援的指令碼或檔案的集合。 ( 自1998年以來未更新。 )
- <u>[/archive](https://github.com/cisco/cisco-mibs/tree/main/archive)</u> -較舊的單一MIB檔案保留在此目錄中。/archive目錄對MIB區域有些映象。您可以在 此處找到Cisco IOS軟體版本10.0及更低版本的MIB檔案、OID檔案和架構檔案。
- <u> [/schema](https://github.com/cisco/cisco-mibs/tree/main/schema)</u> -與/oid目錄一樣,如果您的SunNet Manager要求使用此格式的MIB檔案,也會提供 這些檔案。
- <u>/supportlists</u> -這些是非Cisco IOS產品的目錄,其中包含有關哪些產品支援哪些MIB的資訊。 對於Cisco IOS軟體版本,請使用[Cisco IOS MIB Locator獲](https://cfnng.cisco.com/mibs)取更多最新資訊。

在包含多個檔案的每個目錄級別,位於該目錄中的所有檔案都壓縮到單個檔案中(使用tar或 gzip),便於下載。例如,traps.tar.gz包含所有陷阱檔案。

在SNMP版本目錄中,您可以找到所有思科特定的MIB的最新形式,以及可以應用於思科產品的一 些其他MIB。所有MIB文檔都取代了MIB文檔的任何早期版本,包括Cisco IOS軟體版本9.x和10.0中 使用的單一MIB。

要確定MIB文檔的發佈時間,請檢視檔案註釋中的日期。

## 問:如何確定裝置支援哪些MIB?

A.對於特定Cisco IOS軟體版本支援的MIB,請轉到[Cisco IOS MIB Locator。](https://cfnng.cisco.com/mibs)

有關非Cisco IOS產品支援的MIB,請轉[到SNMP Object Navigator > Download MIBs](https://snmp.cloudapps.cisco.com/Support/SNMP/do/BrowseMIB.do?local=en&step=2)。

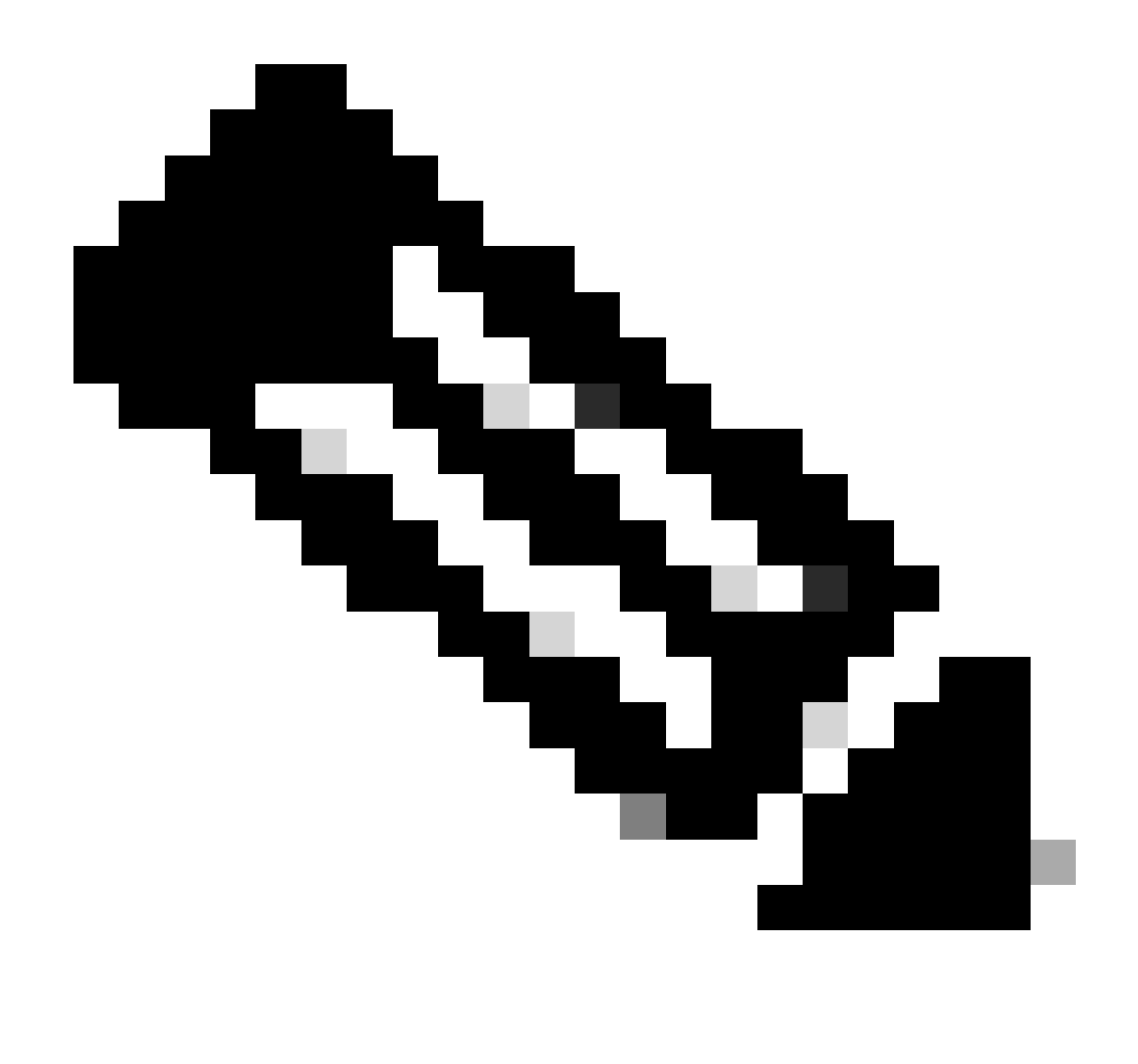

注意:有一個自動郵件網關可訪問Cisco IOS MIB Locator。在主題行中為「help」傳送電 子郵件至[mii@external.cisco.com,](mailto:mii@external.cisco.com)以瞭解其詳細資訊。

# 問題: 如何確定哪些Cisco IOS軟體版本支援某些特定MIB?

A.[在Cisco IOS MIB Locator](https://cfnng.cisco.com/mibs)的 **Search by** 部分中,按一下 **MIBs** 單選按鈕。在 **Search for MIBs** 下拉選單中選擇正確的 MIB。按一下 **Submit**.

問:如何向HP OpenView和NetView增加Cisco陷阱?

- **A**.請參閱[在](https://www.cisco.com/c/en/us/support/docs/ip/simple-network-management-protocol-snmp/13444-22.html)[NetView](https://www.cisco.com/c/en/us/support/docs/ip/simple-network-management-protocol-snmp/13444-22.html)[和](https://www.cisco.com/c/en/us/support/docs/ip/simple-network-management-protocol-snmp/13444-22.html)[HP OpenView](https://www.cisco.com/c/en/us/support/docs/ip/simple-network-management-protocol-snmp/13444-22.html)[中增加](https://www.cisco.com/c/en/us/support/docs/ip/simple-network-management-protocol-snmp/13444-22.html)[Cisco](https://www.cisco.com/c/en/us/support/docs/ip/simple-network-management-protocol-snmp/13444-22.html)[陷阱](https://www.cisco.com/c/en/us/support/docs/ip/simple-network-management-protocol-snmp/13444-22.html)。
- 問:如何將Cisco MIB載入到第三方NMS?
- **A**.請參閱[MIB](https://www.cisco.com/c/en/us/support/docs/ip/simple-network-management-protocol-snmp/26015-mibcompilers.html)[編譯器和載入](https://www.cisco.com/c/en/us/support/docs/ip/simple-network-management-protocol-snmp/26015-mibcompilers.html)[MIB](https://www.cisco.com/c/en/us/support/docs/ip/simple-network-management-protocol-snmp/26015-mibcompilers.html)。

問:我的MIB是SNMPv1 MIB還是SNMPv2 MIB?

**A**.為SNMPv2定義了多個新宏。如果您在MIB中找到以下任何一項,則它是SNMPv2 MIB:

- **MODULE-IDENTITY**
- **MODULE-COMPLIANCE**
- **OBJECT-GROUP**
- **NOTIFICATION-TYPE TEXTUAL-CONVENTION**

另一種解釋是,在SNMPv1 MIB中定義的MIB對象通常具有 **ACCESS** 子句。在SNMPv2 MIB中定義的MIB對象通常具有 **MAX-ACCESS** 子句。

問:是否有SNMP MIB來顯示地址解析協定(ARP)表資訊?我需要同一個表中的IP和MAC地址。

**A**. Yes, **ipNetToMediaPhysAddress** = .1.3.6.1.2.1.4.22.1.2 (來自MIB [RFC1213-MIB.my](https://github.com/cisco/cisco-mibs/blob/main/v1/RFC1213-MIB.my))。

ipNetToMediaPhysAddress OBJECT-TYPE -- FROM RFC1213-MIB, IP-MIB -- TEXTUAL CONVENTION PhysAddress SYNTAX OCTET STRING I

問:矽交換啟用後,介面統計資訊的MIB值每10秒更新一次。為什麼?

**答**:這是正常現象(不是Bug),它是權衡問題的一部分:允許該方塊將更多資源用於實際交換流量,因為它輪詢介面統計資訊的頻 率較低。 **show interfaces** 命令可以具有相同的行為。

#### 相關資訊

- • **[Cisco Feature Navigator MIB](https://cfnng.cisco.com/mibs)**
- • **[網路互連-淘汰通知](https://www.cisco.com/c/en/us/obsolete/mixed-technologies/internetworking.html)**
- • **[IETF](https://www.ietf.org/rfc/)[儲存庫檢索](https://www.ietf.org/rfc/)**
- **[思科技術支援與下載](https://www.cisco.com/c/en/us/support/index.html?referring_site=bodynav)**

#### 關於此翻譯

思科已使用電腦和人工技術翻譯本文件,讓全世界的使用者能夠以自己的語言理解支援內容。請注 意,即使是最佳機器翻譯,也不如專業譯者翻譯的內容準確。Cisco Systems, Inc. 對這些翻譯的準 確度概不負責,並建議一律查看原始英文文件(提供連結)。